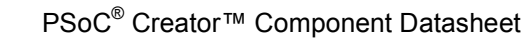

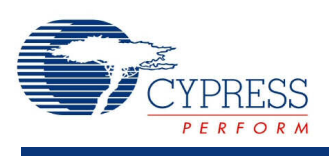

**Status Register 1.60**

## **Features**

Up to 8-bit Status Register

## **General Description**

The Status Register allows the firmware to read digital signals.

#### **When to Use a Status Register**

Use the Status Register when the firmware needs to query the state of internal digital signals.

## **Input/Output Connections**

This section describes the input connections for the status register. An asterisk (\*) in the list of I/Os indicates that the I/O may be hidden on the symbol under the conditions listed in the description of that I/O.

#### **clock – Input**

Status register clock. The clock input signal is ignored for bits configured as Transparent.

#### **status\_0 - status\_7 – Input \***

Status register input. The firmware queries the input signals by reading the status register. The number of inputs depends on the **Inputs** parameter. These inputs may be left floating with no external connection. If nothing is connected to these lines, the component will assign a constant logic 0.

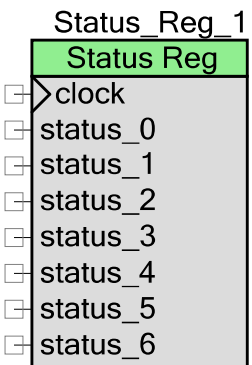

⊟ status 7

## **Component Parameters**

Drag a Status Register onto your design and double-click it to open the **Configure** dialog.

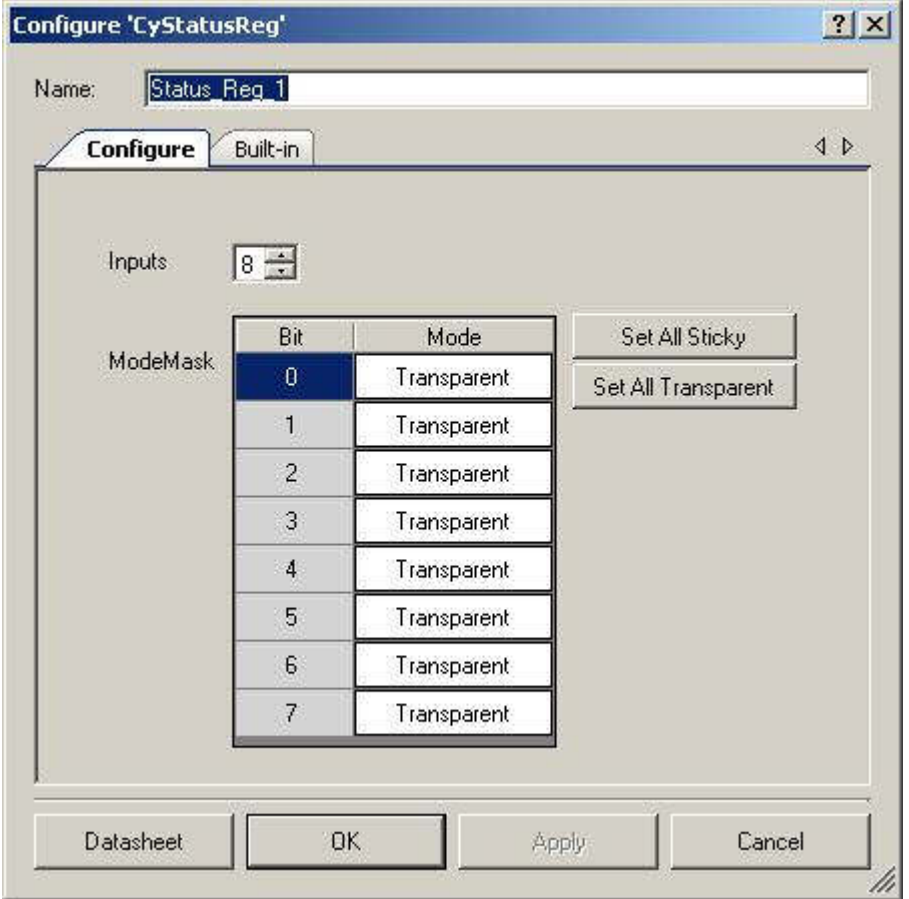

### **Inputs**

Number of input terminals (1 to 8). The default value is **8**.

### **ModeMask (Bit0Mode – Bit7Mode)**

These parameters are used to set specific bits of the Status Register to be held high after being registered, until a read is executed. That read clears all registered values. The settings are:

- **Transparent** By default, <sup>a</sup> CPU read of this register transparently reads the state of the associated routing net and is asynchronous to the block clock. This mode can be used for a transient state that is computed and registered internally in the UDB.
- Sticky (Clear on Read) In this mode, the associated routing net is sampled on each cycle of the status and control clock. If the signal is high in a given sample, it is captured in the status bit and remains high, regardless of the subsequent state of the associated route. When CPU firmware reads the status register, the bit is cleared. The status register clearing

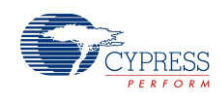

is independent of mode and will occur even if the block clock is disabled; it is based on the bus clock and occurs as part of the read operation.

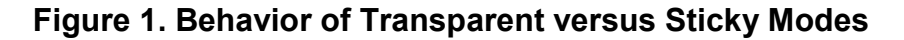

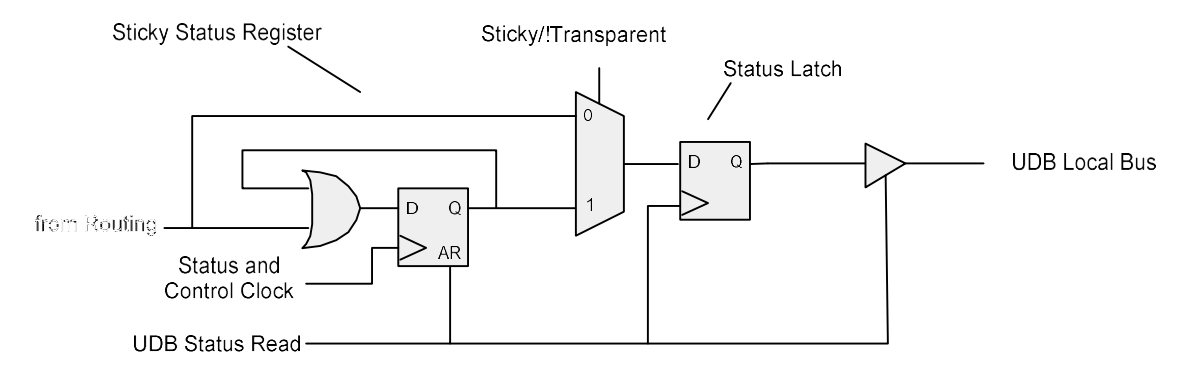

### **Set All Sticky**

This button sets all of the bits to Sticky mode.

#### **Set All Transparent**

This button sets all of the bits to Transparent mode.

### **Resources**

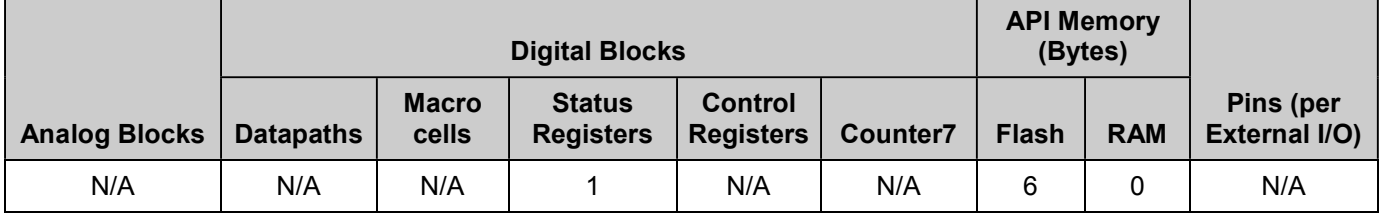

The Status Register requires one UDB Status Register.

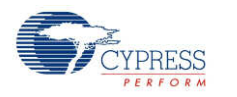

# **Application Programming Interface**

Application Programming Interface (API) routines allow you to configure the component using software.

By default, PSoC Creator assigns the instance name "Status Reg 1" to the first instance of a status register in any given design. You can rename the component to any unique value that follows the syntactic rules for identifiers. The instance name becomes the prefix of every global function name, variable, and constant symbol. For readability, the instance name used in the following function is "StatusReg."

### **uint8 StatusReg\_Read (void)**

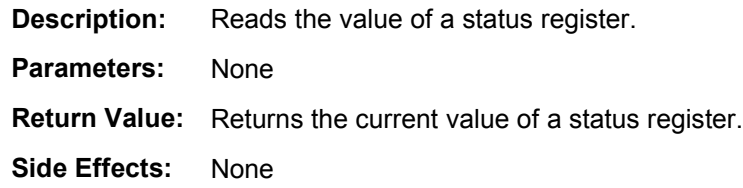

# **Sample Firmware Source Code**

PSoC Creator provides many example projects that include schematics and example code in the Find Example Project dialog. For component-specific examples, open the dialog from the Component Catalog or an instance of the component in a schematic. For general examples, open the dialog from the Start Page or **File** menu. As needed, use the **Filter Options** in the dialog to narrow the list of projects available to select.

Refer to the "Find Example Project" topic in the PSoC Creator Help for more information.

# **Component Changes**

This section lists the major changes in the component from the previous version.

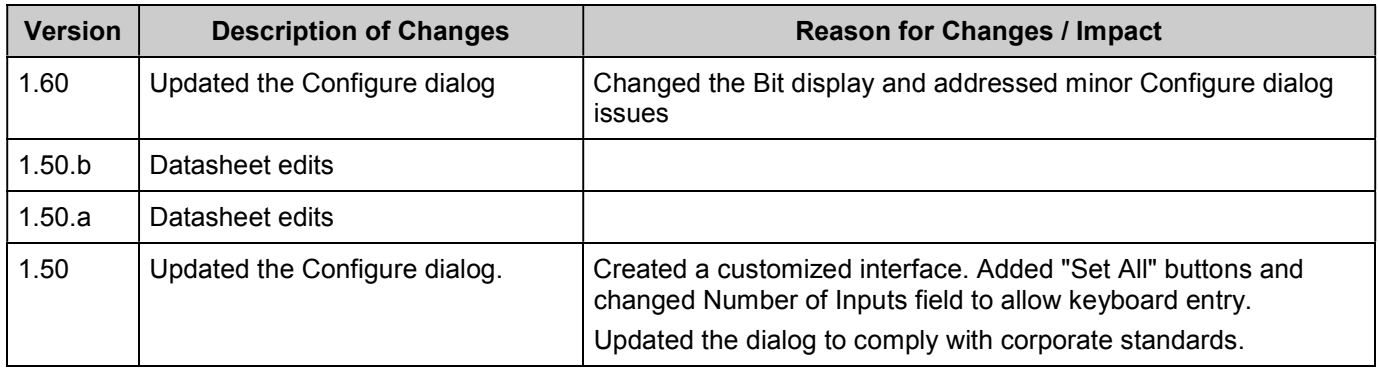

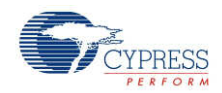

© Cypress Semiconductor Corporation, 2011. The information contained herein is subject to change without notice. Cypress Semiconductor Corporation assumes no responsibility for the use of<br>any circuitry other than circuitry for medical, life support, life saving, critical control or safety applications, unless pursuant to an express written agreement with Cypress. Furthermore, Cypress does not authorize its products for use as critical components in life-support systems where a malfunction or failure may reasonably be expected to result in significant injury to the user. The inclusion of Cypress products in life-<br>support systems applicati

PSoC® is a registered trademark, and PSoC Creator™ and Programmable System-on-Chip™ are trademarks of Cypress Semiconductor Corp. All other trademarks or registered trademarks referenced herein are property of the respective corporations.

Any Source Code (software and/or firmware) is owned by Cypress Semiconductor Corporation (Cypress) and is protected by and subject to worldwide patent protection (United States and<br>foreign), United States copyright laws an derivative works of, and compile the Cypress Source Code and derivative works for the sole purpose of creating custom software and or firmware in support of licensee product to be used only in<br>conjunction with a Cypress in specified above is prohibited without the express written permission of Cypress.

Disclaimer: CYPRESS MAKES NO WARRANTY OF ANY KIND, EXPRESS OR IMPLIED, WITH REGARD TO THIS MATERIAL, INCLUDING, BUT NOT LIMITED TO, THE IMPLIED WARRANTIES OF MERCHANTABILITY AND FITNESS FOR A PARTICULAR PURPOSE. Cypress reserves the right to make changes without further notice to the materials described herein. Cypress does not assume any liability arising out of the application or use of any product or circuit described herein. Cypress does not authorize its products for use as critical components in life-<br>support systems where implies that the manufacturer assumes all risk of such use and in doing so indemnifies Cypress against all charges.

Use may be limited by and subject to the applicable Cypress software license agreement.

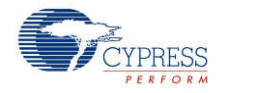